УТВЕРЖДАЮ

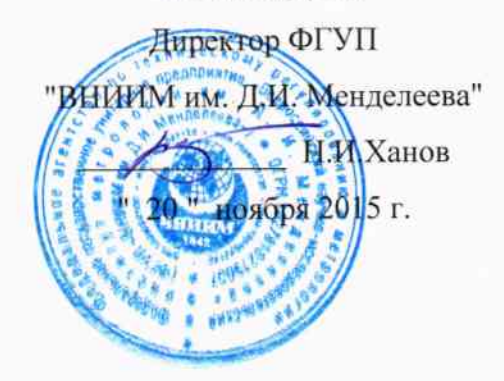

# Системы комплексного управления мультипроцессорные **MCKY 5000**

Методика поверки MII2064-0104-2015 1. p.63078-16

> Руководитель лаборатории ФГУП "ВНИИМЛим. Д.И. Менделеева"

us В.П. Пиастро  $\frac{1}{20}$   $\frac{1}{20}$  ноября 2015 г.

Санкт-Петербург  $2015$  г.

#### **ВВЕДЕНИЕ**

Настоящая методика поверки распространяется на системы комплексного управления мультипроцессорные МСКУ 5000 (далее - системы) и устанавливает периодичность, объем и порядок первичной и периодических поверок.

При проведении поверки необходимо использовать документы "Системы комплексного управления мультипроцессорные МСКУ 5000. Руководство по эксплуатации" СС.421457.01-22-04 РЭ и "Таблица подключений" СС.421457 ТЭ5.

Первичная поверка систем проводится на предприятии-изготовителе или на специализированных предприятиях эксплуатирующего ведомства.

Периодическая поверка систем осуществляется после их монтажа на объекте Заказчика.

При наличии заявления от владельца средства измерений (СИ) допускается проведение поверки отдельных измерительных каналов из состава СИ в указанных в заявлении конкретных выбранных диапазонах.

Интервал между поверками - 2 года.

a Bartholomour<br>Richard Communication

### 1. ОПЕРАЦИИ ПОВЕРКИ

При проведении поверки системы должны быть выполнены операции, указанные в таблице 1.

 $\mathbb{R}^{1\times 2^k}$  :

Таблица 1

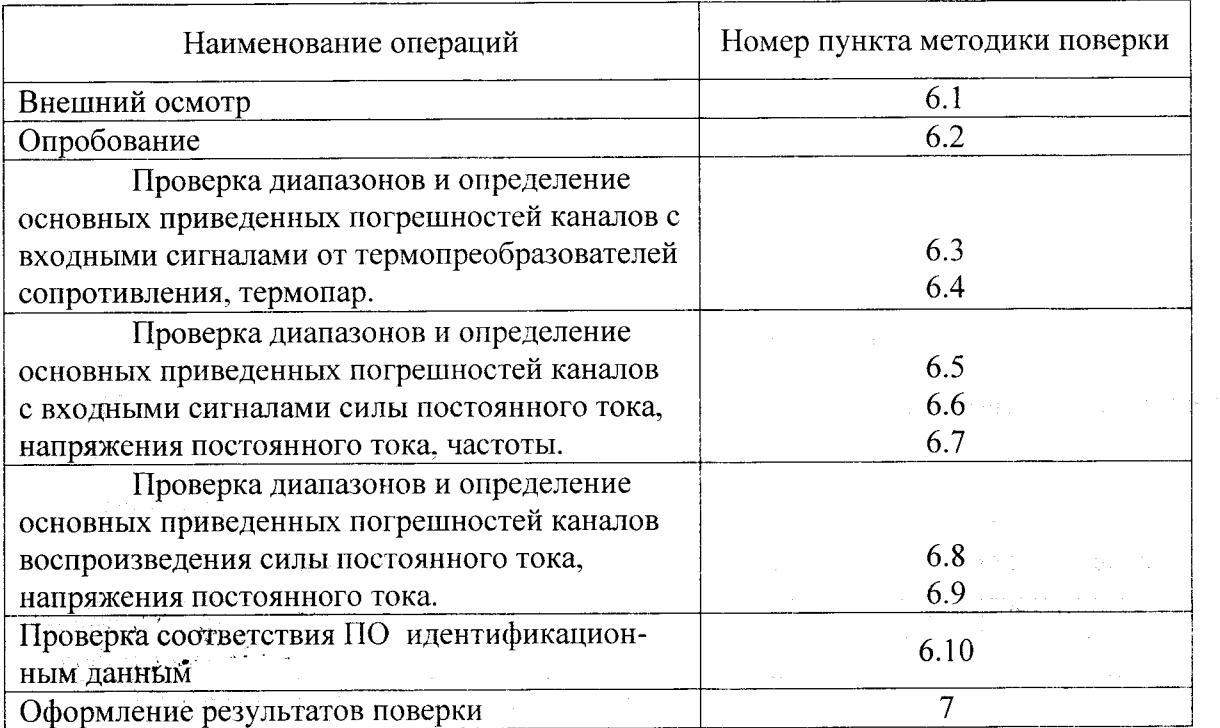

### 2. СРЕДСТВА ПОВЕРКИ

При проведении поверки системы должны быть применены следующие средства: Калибратор универсальный Н4-7,

- . Воспроизведение силы постоянного тока, предел 20 мА,  $\pm$  (0,004%I<sub>x</sub>+0,0004%I<sub>n</sub>)
	- воспроизведение напряжения постоянного тока, предел 0,2 B,  $\pm$  (0,002% $U_x$ +0,0005% $U_n$ ) предел 20 В,  $\pm (0.002\%U_x + 0.00015\%U_n)$

(номер в ФИФ по ОЕИ 22125-01)

これのどうことにて

Генератор сигналов специальной формы AFG72125, от 1 мГц до 25 МГц,  $\pm 1.10^{-6}$ (номер в ФИФ по ОЕИ 53065-13)

Магазин сопротивления Р4831, от  $10^{-2}$  до  $10^{6}$  Ом, кл. 0,02

 $\blacksquare$  (номер в ФИФ по ОЕИ 6332-77)

Bround the ARCS  $\langle \cdot, \cdot \rangle$  ,  $\gamma^*$  ,  $\beta$  ,

Вольтметр универсальный цифровой GDM-78261,

измерение силы постоянного тока, предел 100 мА,  $\pm (0.05\% I_x + 0.005\% I_n)$ измерение напряжения постоянного тока, предел 10 В,  $\pm$  (0,004% $U_x$ +0,0007% $U_n$ ) (номер в ФИФ по ОЕИ 52669-13)

Термометр стеклянный ТЛ-4, диапазон измерений от 0 до 50 °С, цена деления 0,1 °С. Гигрометр ВИТ-2, диапазон измерения влажности от 20 до 90 % при температурах от 15 до 40 °С, кл.1.

Барометр – анероид БАММ, диапазон измерений от 600 до 790 мм рт.ст.,  $\pm$  0,8 мм рт.ст. Примечания:

1. Все перечисленные средства измерений должны быть технически исправны и своевременно поверены.

2. Допускается замена указанных средств измерений на другие типы, обеспечивающие определение метрологических характеристик поверяемых средств измерений с требуемой точностью.  $\pm$  in .

### 3. ТРЕБОВАНИЯ К КВАЛИФИКАЦИИ ПОВЕРИТЕЛЕЙ

К поверке систем допускаются работники государственных и ведомственных метрологических органов, аккредитованных на право поверки данного средства измерения, имеющие право самостоятельного проведения поверочных работ на средствах измерения электрических величин, ознакомившиеся с документами "Системы комплексного управления мультипроцессорные МСКУ 5000. Руководство по эксплуатации" СС.421457.01-22-04 РЭ, "Таблицей подключений" СС.421457 ТЭ5 и настоящей методикой.

#### 4. ТРЕБОВАНИЯ БЕЗОПАСНОСТИ

 $4.1.$ Все операции поверки, предусмотренные настоящей методикой, экологически безопасны. При их выполнении проведение специальных защитных мероприятий по охране окружающей среды не требуется.

 $4.2.$ При выполнении операций поверки системы должны соблюдаться требования технической безопасности, регламентированные:

- ГОСТ12.1.030-81 "Электробезопасность. Защитное заземление, зануление".

- Правилами технической эксплуатации электроустановок потребителей и правилами техники безопасности при эксплуатации электроустановок потребителей.

- Всеми действующими инструкциями по технике безопасности для конкретного рабочего места.

### 5. УСЛОВИЯ ПОВЕРКИ И ПОДГОТОВКИ К НЕЙ

5.1. При проведении операций поверки каналов должны соблюдаться следующие условия:

Питание каналов осуществляется от сети переменного тока напряжением 220 В. частота 50 Гн.

5.2. При невозможности обеспечения нормальных условий допускается проводить поверку каналов в фактических (рабочих) условиях.

Рабочие условия эксплуатации каналов:

при размещении в блок-боксе

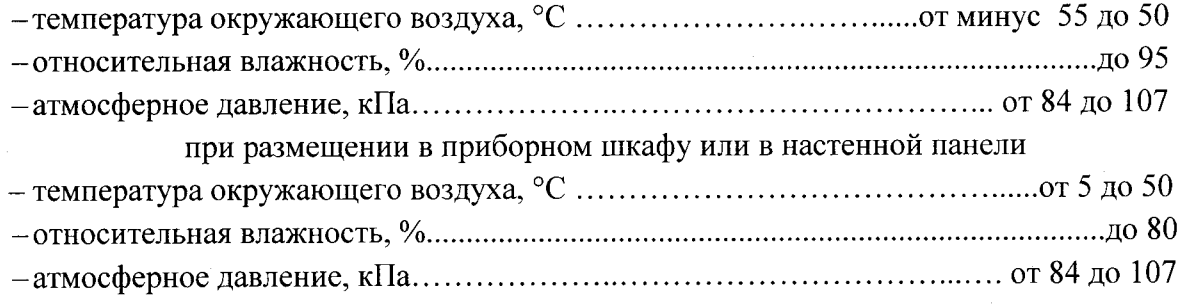

5.3. Все средства измерений с питанием напряжением переменного тока, предназначенные к использованию при выполнении поверки, включаются в сеть 220 В, 50 Гц и находятся в режиме прогрева в течение времени, указанного в их технической документации.

#### 6. ПРОВЕДЕНИЕ ПОВЕРКИ

 $6.1$ . Внешний осмотр

Report Ford

При проведении внешнего осмотра должно быть установлено соответствие  $6.1.1.$ системы следующим требованиям.

6.1.1.1. Конструктив, в котором размещена система (блок-бокс, шкаф или настенная панель), должен соответствовать конструкторской документации и комплекту поставки (включая эксплуатационную документацию).

6.1.1.2. Механические повреждения наружных частей конструктива, дефекты лакокрасочных покрытий, способные повлиять на работоспособность или метрологические характеристики каналов, должны отсутствовать.

6.1.1.3. Защитные механические замки на дверцах приборных шкафов (блок-бокса) не должны иметь нарушений. Маркировка и надписи на стенках и внутри конструктивов должны быть четкими, хорошо читаемыми.

6.1.1.4. Результаты внешнего осмотра считаются положительными, если при проверке подтверждается их соответствие требованиям п.п. 6.1.1.1. - 6.1.1.3.

6.2. Опробование.

Опробование работы системы выполняется следующим образом:

- от генератора сигналов специальной формы AFG72125 подать на вход канала измерения частоты сигнал с частотой, соответствующей ориетировочно 70 % диапазона измерений;

- наблюдать реакцию на подключенном к выходу канала персональном компьютере.

6.3 Проверка диапазонов и определение основных приведенных погрешностей каналов с входными сигналами от термопреобразователей сопротивления.

- собирают схему в соответствии с рисунком 1;

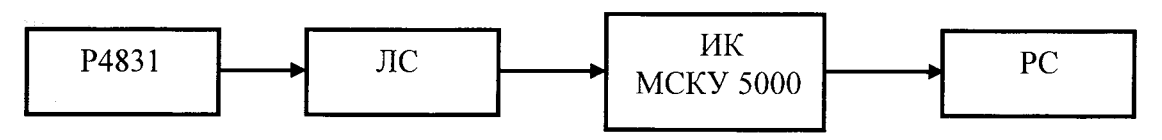

Р4831 - магазин сопротивления Р4831 ЛС - линия связи ИК МСКУ 5000 - измерительный канал комплекса РС - персональный компьютер

#### Рисунок 1

- определение погрешности выполняют не менее чем в 5 точках  $T_i$ , равномерно распределенных в пределах диапазона технологического параметра (температуры);

- по таблицам ГОСТ 6651-2009 для термопреобразователя сопротивления 100П  $(\alpha = 0.00391 \, {}^{0}C^{-1})$  находят значения сопротивления R<sub>i</sub>, соответствующие выбранным значениям T<sub>i</sub>:

- на вход канала подключают магазин сопротивления Р4831, на котором последовательно устанавливают значения R<sub>i</sub>;

- на экране монитора РС наблюдают выведенные в соответствии с Руководством по эксплуатации результаты Т<sub>измі</sub> (в единицах температуры, <sup>0</sup>С);

- для каждого значения  $R_i$  вычисляют абсолютную погрешность канала (ИК) по формуле

$$
\Delta_{\scriptscriptstyle \rm HK\,i} = \left[ T_{\scriptscriptstyle \rm H3M\,i} - T_{\rm i} \right]
$$

- находят максимальное значение абсолютной погрешности ИК по формуле  $\Delta_{\text{HK}} = \max (\Delta_{\text{HK i}})$ 

- рассчитывают приведенную погрешность ИК по формуле

$$
\gamma_{\text{HK}} = 100\Delta_{\text{HK}}/(T_{\text{max}} - T_{\text{min}})\,\%
$$

где Т<sub>тіп</sub>, Т<sub>тах</sub> - нижний и верхний пределы диапазона температуры соответственно. - повторяют операции для сигналов от термопреобразователей сопротивления 100М

 $(\alpha = 0.00428 \, \text{°C}^{-1})$   $\mu$  Pt100 ( $\alpha = 0.00385 \, \text{°C}^{-1}$ ).

Результаты заносят в таблицы 1 - 3 Приложения А.

ИК считается прошедшим поверку с положительными результатами, если при обработке сигналов от обоих типов термопреобразователей сопротивления выполняется соотношение

$$
|\gamma_{\scriptscriptstyle \rm HK}| \leq |\gamma_{\scriptscriptstyle \rm HK\,A0\scriptscriptstyle \rm I\hspace{-1pt}I}|,
$$

где  $\gamma_{\text{HK AOD}}$  - предел допускаемой основной приведенной погрешности.

Проверка диапазонов и определение основной приведенной погрешности 6.4 каналов с входными сигналами от термопар

- собирают схему в соответствии с рисунком 2;

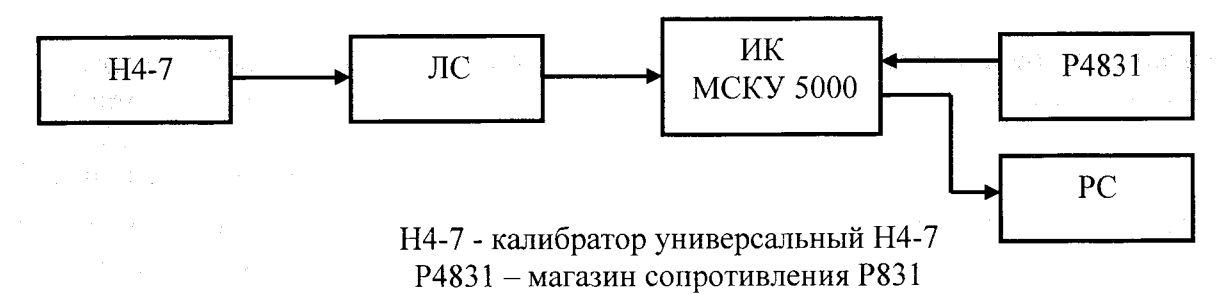

Рисунок 2

- определение погрешности выполняют не менее чем в 5 точках  $T_i$ , равномерно распределенных в пределах диапазона технологического параметра (температуры);

- по таблицам ГОСТ Р 8.585-2001 для термопары типа ТХА (К) находят значения Ті, термоэлектродвижущей силы  $U_i$ , соответствующие выбранным значениям  $T_i$ ;

- ко входу канала компенсации температуры холодного спая подключают магазин сопротивления Р4831 и устанавливают на нем значение сопротивления 100 Ом;

- последовательно устанавливают на Н4-7 значения термоэлектродвижущей силы U<sub>i</sub> и на экране монитора PC наблюдают выведенные в соответствии с Руководством по эксплуатации результаты Т<sub>измі</sub> (в единицах температуры, <sup>0</sup>С);

- для каждого значения U<sub>i</sub> вычисляют абсолютную погрешность ИК по формуле

$$
\Delta_{\text{HK i}} = |T_{\text{H3M i}} - T_i|
$$

- находят максимальное значение абсолютной погрешности ИК по формуле

$$
\Delta_{\rm HK} = \max (\Delta_{\rm HK~i})
$$

- рассчитывают приведенную погрешность ИК по формуле

$$
\gamma_{HK} = 100\Delta_{HK} / (T_{max} - T_{min})\%
$$

где Т<sub>тіп</sub>, Т<sub>тах</sub> – нижний и верхний пределы диапазона температуры соответственно.

- повторяют операции для сигналов от термопары типа ТХК (L).

Результаты заносят в таблицы 1 - 2 Приложения Б.

ИК считается прошедшим поверку с положительными результатами, если при обработке сигналов от обоих типов термопар выполняется соотношение

$$
|\gamma_{\scriptscriptstyle \rm HK}| \leq |\gamma_{\scriptscriptstyle \rm HK, Q0II}|,
$$

где  $\gamma_{\text{\tiny{HK}}$  доп - предел допускаемой основной приведенной погрешности.

Проверка диапазонов и определение основной приведенной погрешности 6.5 каналов с входными сигналами силы постоянного тока.

- собирают схему в соответствии с рисунком 3;

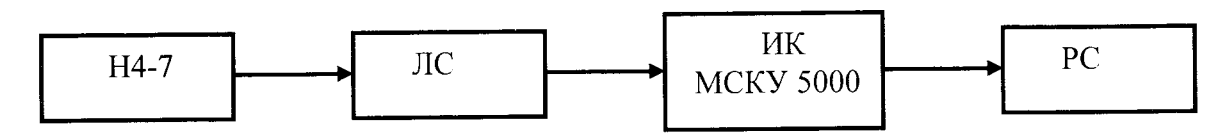

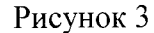

- определение погрешности выполняют не менее чем в 5 точках  $I_i$ , равномерно распределенных в пределах выбранного диапазона входных сигналов силы постоянного тока;

- для каждого значения I<sub>i</sub> рассчитать (в зависимости от функционального назначения ИК) соответствующее номинальное значение технологического параметра А; по формуле

$$
A_i = (I_i - I_{min}) \cdot (A_{max} - A_{min}) / (I_{max} - I_{min}) + A_{min},
$$

где А<sub>min</sub>, А<sub>max</sub> - нижний и верхний пределы диапазона технологического параметра.

Примечание: диапазоны всех технологических параметров приведены в Таблице подключений СС.421457 ТЭ5, поставляемой с каждым образцом системы комплексного управления мультипроцессорной МСКУ 5000.

- последовательно устанавливают на Н4-7 выбранные значения  $I_i$  и на экране монитора РС наблюдают выведенные в соответствии с Руководством по эксплуатации результаты А<sub>измі</sub> (в единицах соответствующего технологического параметра);

- для каждого значения I<sub>i</sub> вычисляют абсолютную погрешность ИК по формуле

$$
\Delta_{\text{HK i}} = |A_{\text{H3M i}} - A_{\text{i}}|
$$

- находят максимальное значение абсолютной погрешности ИК по формуле

 $\Delta_{\rm HK}$  = max  $(\Delta_{\rm HK})$ 

- рассчитывают приведенную погрешность ИК по формуле

$$
\gamma_{\rm HK}=100\Delta_{\rm HK}/(A_{\rm max}\cdot A_{\rm min})\,\%
$$

где А<sub>min</sub>, А<sub>max</sub> - нижний и верхний пределы диапазона технологического параметра соответственно.

- для испытаний ИК с входными сигналами силы постоянного тока от пассивных первичных измерительных преобразователей собирают схему в соответствии с рисунком 4

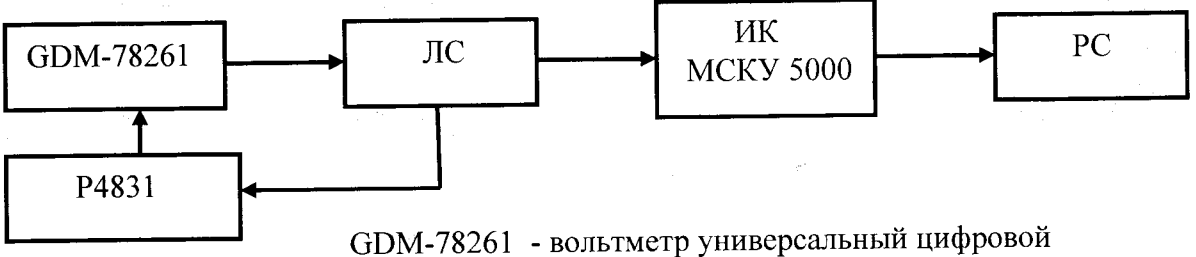

(в режиме измерения силы постоянного тока) Рисунок 4

- с помощью магазина сопротивления Р4831 устанавливают выбранные значения силы входного постоянного тока I<sub>i</sub>, контролируя процесс по показаниям вольтметра универсального цифрового GDM-78261 (в режиме измерения силы постоянного тока), и повторяют приведенные выше в настоящем пункте операции.

Результаты заносят в таблицы 1 - 5 Приложения В.

ИК считается прошедшим поверку с положительными результатами, если для всех диапазонов силы входного постоянного тока выполняется соотношение

$$
\gamma_{\scriptscriptstyle \sf HK} \mid \leq \mid \gamma_{\scriptscriptstyle \sf HK\, \sf Aon} \mid
$$

где  $\gamma_{\text{HK AOH}}$  – предел допускаемой основной приведенной погрешности.

6.6 Проверка диапазонов и определение основной приведенной погрешности каналов с входными сигналами напряжения постоянного тока.

- собирают схему в соответствии с рисунком 3;

- определение погрешности выполняют не менее чем в 5 точках  $U_i$ , равномерно распределенных в пределах выбранного диапазона входных сигналов напряжения постоянного тока:

- для каждого значения  $U_i$  рассчитать (в зависимости от функционального назначения ИК) соответствующее номинальное значение технологического параметра А; по формуле

$$
A_i = (U_i - U_{min}) \cdot (A_{max} - A_{min}) / (U_{max} - U_{min}) + A_{min},
$$

где A<sub>min</sub>, А<sub>max</sub> - нижний и верхний пределы диапазона технологического параметра.

- последовательно устанавливают на Н4-7 выбранные значения  $U_i$  и на экране монитора РС наблюдают выведенные в соответствии с Руководством по эксплуатации результаты Аизм і (в единицах соответствующего технологического параметра);

- для каждого значения U<sub>i</sub> вычисляют абсолютную погрешность ИК по формуле

$$
\Delta_{\scriptscriptstyle \rm HK\,i} = \, \mid A_{\scriptscriptstyle \rm H3M\,i} \cdot A_i \mid
$$

- находят максимальное значение абсолютной погрешности ИК по формуле

$$
\Delta_{\scriptscriptstyle \rm HK} = \max\left(\Delta_{\scriptscriptstyle \rm HK\; i}\right)
$$

- рассчитывают приведенную погрешность ИК по формуле

$$
\gamma_{\mu\kappa} = 100 \Delta_{\mu\kappa} / (A_{\text{max}} - A_{\text{min}}) \%
$$

Результаты заносят в таблицы 1 - 5 Приложения Г.

ИК считается прошедшим поверку с положительными результатами, если для всех диапазонов входного напряжения постоянного тока выполняется соотношение

$$
|\gamma_{\rm HK}| \leq |\gamma_{\rm UK\,A00}|,
$$

где  $\gamma_{\text{\tiny{HK}}$  доп - предел допускаемой основной приведенной погрешности.

Проверка диапазона и определение основной приведенной погрешности 6.7 каналов с входными сигналами частоты.

- собирают схему в соответствии с рисунком 5;

![](_page_7_Figure_24.jpeg)

AFG-72125 - генератор сигналов специальной формы AFG-72125 Рисунок 5

- определение погрешности выполняют не менее чем в 5 точках  $F_i$ , равномерно распределенных в пределах диапазона частоты входного сигнала;

- для каждого значения  $F_i$  рассчитать соответствующее номинальное значение технологического параметра (частоты вращения)  $V_i$  (об/мин) по формуле

$$
V_i = (F_i - F_{min}) \cdot (V_{max} - V_{min}) / (F_{max} - F_{min}) + V_{min},
$$

F<sub>min</sub>, F<sub>max</sub> - нижний и верхний пределы диапазона частоты входного сигнала; где  $V_{min}$ ,  $V_{max}$  – нижний и верхний пределы диапазона частоты вращения.

- на генераторе сигналов специальной формы АFG-72125 последовательно устанавливают выбранные значения  $F_i$ и на экране монитора РС наблюдают выведенные в соответствии с Руководством по эксплуатации результаты  $F_{n3M,i}$  (в единицах частоты вращения, об/мин);

- для каждого значения  $F_i$  вычисляют абсолютную погрешность ИК по формуле

$$
\Delta_{HK\,i} = \mid V_{H3M\,i} - V_i \mid
$$

- находят максимальное значение абсолютной погрешности ИК по формуле

$$
\Delta_{\rm HK} = \max (\Delta_{\rm HK\,i})
$$

- рассчитывают приведенную погрешность ИК по формуле

$$
y_{HK} = 100\Delta_{HK}/(F_{max} - F_{min})\%
$$

Результаты заносят в таблицу 1 Приложения Д.

ИК считается прошедшим поверку с положительными результатами, если выполняется соотношение

$$
|\gamma_{\scriptscriptstyle \rm HK}| \leq |\gamma_{\scriptscriptstyle \rm HK\,\rm\,I0II}|,
$$

где  $\gamma_{\text{HK AOD}}$  - предел допускаемой основной приведенной погрешности.

Проверка диапазонов и определение основной приведенной погрешности 6.8 каналов воспроизведения силы постоянного тока.

- собирают схему в соответствии с рисунком 6;

Service Control

![](_page_8_Figure_16.jpeg)

- устанавливают на магазине сопротивления Р4831 250 Ом;

- определение погрешности выполняют не менее чем в 5 точках I<sub>i</sub>, равномерно распределенных в пределах выбранного диапазона воспроизведения силы выходного постоянного тока:

- на экране монитора РС в соответствии с Руководством по эксплуатации устанавливают выбранные значения силы выходного постоянного тока;

- при каждом установленном значении I<sub>i</sub> снимают показания вольтметра универсального цифрового GDM-78261 (в режиме измерения силы постоянного тока) IBbIX i;

- для каждого значения I<sub>i</sub> вычисляют абсолютную погрешность ИК по формуле

$$
\Delta_{HK\ i} = \left[ \left. I_{BbIX\ i} - I_i \right. \right]
$$

- находят максимальное значение абсолютной погрешности ИК по формуле

 $\Delta_{HK}$  = max  $(\Delta_{HK})$ 

- рассчитывают приведенную погрешность ИК по формуле

$$
\gamma_{\rm HK}=100\Delta_{\rm HK}/(\rm I_{\rm max}\cdot\rm I_{\rm min})\,\%_{\rm s}
$$

где I<sub>min, Imax</sub> - нижний и верхний пределы выбранного диапазона воспроизведения силы

выходного постоянного тока.

Результаты заносят в таблицы 1 - 2 Приложения Е.

ИК считается прошедшим поверку с положительными результатами, если для всех диапазонов воспроизведения силы выходного постоянного тока выполняется соотношение

$$
| \gamma_{\scriptscriptstyle H K} | \leq | \gamma_{\scriptscriptstyle H K \, \text{dom}} |,
$$

где  $\gamma$ <sub>ик доп</sub> - предел допускаемой основной приведенной погрешности.

Проверка диапазона и определение основной приведенной погрешности 6.9 каналов воспроизведения напряжения постоянного тока.

- собирают схему в соответствии с рисунком 7;

![](_page_9_Figure_10.jpeg)

- определение погрешности выполняют не менее чем в 5 точках  $U_i$ , равномерно распределенных в пределах диапазона воспроизведения напряжения постоянного тока;

- на экране монитора РС в соответствии с Руководством по эксплуатации устанавливают выбранные значения напряжения постоянного тока;

- при каждом установленном значении U<sub>i</sub> снимают показания вольтметра универсального цифрового GDM-78261 (в режиме измерения напряжения постоянного тока) UBbIx i;

- для каждого значения  $U_i$  вычисляют абсолютную погрешность ИК по формуле

$$
\Delta_{\text{HK i}} = \left| \left| U_{\text{BBIX i}} \cdot U_i \right| \right|
$$

- находят максимальное значение абсолютной погрешности ИК по формуле

 $\Delta_{\scriptscriptstyle \rm HK}$  = max  $(\Delta_{\scriptscriptstyle \rm HK}$ <sub>i</sub>)

- рассчитывают приведенную погрешность ИК по формуле

$$
\gamma_{\text{HK}} = 100 \Delta_{\text{HK}} / (\Gamma_{\text{max}} - \Gamma_{\text{min}}) \gamma_0,
$$

 $\label{eq:1} \begin{split} \mathcal{L}_{\text{eff}}(\mathbf{r},\mathbf{r}) = \mathcal{L}_{\text{eff}}(\mathbf{r},\mathbf{r}) = \mathcal{L}_{\text{eff}}(\mathbf{r},\mathbf{r}) \end{split}$ 

где Umin, Umax - нижний и верхний пределы диапазона воспроизведения напряжения постоянного тока.

Результаты заносят в таблицу 1 Приложения Ж.

ИК считается прошедшим поверку с положительными результатами, если выполняется соотношение

$$
\gamma_{\scriptscriptstyle \rm HK} \leq |\gamma_{\scriptscriptstyle \rm HK\,A\rm on}|,
$$

где  $\gamma_{\text{HK QOH}}$  – предел допускаемой основной приведенной погрешности.

#### ПРОВЕРКА СООТВЕТСТВИЯ ПО ИДЕНТИФИКАЦИОННЫМ ДАННЫМ. 6.10

Определения версий метрологически значимых функций программного обеспечения возможно с использованием программного пакета Siemens Simatic STEP 7 и выполняется в соответствии с Приложением Б Инструкции по установке программного обеспечения СС.421457.00 Иб.

Для определения версий необходимо выполнить следующие действия:

Подключить разъем X2 P1 R модуля центрального процессора к разъему Ethernet технологического компьютера с помощью перекрестного соединительного кабеля UTP кат.5е.

Запустить на технологическом компьютере программу SIMATIC Manager из состава пакета программ Siemens Simatic STEP 7.

В пункте главного меню "File" выбрать "Open". В открывшемся окне выбрать проект "msku5000" и нажать кнопку "ОК".

В окне программы SIMATIC Manager откроется выбранный проект. В левой части окна выбрать msku5000 и раскрыть дерево проекта, используя знаки "+" слева от надписей. Фрагмент окна приведен на рисунке 8.

![](_page_10_Picture_83.jpeg)

Рисунок 8

В дереве проекта выбрать каталог "Blocks" для выбранного контроллера.

В пункте главного меню "View" выбрать "Online", после чего произойдет соединение с выбранным контроллером.

При успешном соединении с котроллером в заголовке окна отобразится надпись ONLINE и на экране отобразится окно, содержащее состав программы, которая установлена в выбранном контроллере. Фрагмент окна приведен на рисунке 9.

| 200 msku5000                                            | <b>Object name</b> | Symbolic name        | KN.            |            |            | Load. (Cre.   See.   Type |               | Version (Header) |
|---------------------------------------------------------|--------------------|----------------------|----------------|------------|------------|---------------------------|---------------|------------------|
| SE SIMATIC 300                                          | $= 1000$           | aningul              | <b>Service</b> | <b>BAM</b> | 501        |                           | 4530 Function | 4.0              |
| 周 CPU 315-2 PN/OP<br>æ.<br>⊕ 63 S7 Program<br>OI Blocks | C3 FC403           | diginput             | $\overline{a}$ | RAM        | SCL.       | 1296                      | Function      | 40               |
|                                                         | C3 FC405           | correctChr           | <b>Sec</b>     | RAM        | SCL        | 428                       | Function      | 4.0              |
|                                                         | <b>1G FC406</b>    | measBoundCompare     | $\overline{a}$ | RAM        | SCL.       | 1438                      | Function      | 4.0              |
|                                                         | ែ FC407            | evParHandler         | er e           | RAM        | SCL.       | 698                       | Function      | 4.0              |
|                                                         | ica FC409          | checkDO              | $\cdots$       | <b>RAM</b> | SCL        | 428                       | Function      | 4.0              |
|                                                         | $G$ FC410          | handleCommands       |                | <b>RAM</b> | <b>SCL</b> | 120                       | Function      | 4.0              |
|                                                         | <b>EX FC412</b>    | evBoundCompare       |                | <b>RAM</b> | SCL        | 1330                      | Function      | 40               |
|                                                         | $E = FC413$        | anDutput             |                | RAM        | SCL        | 1970                      | Function      | 4.0              |
|                                                         | <b>C</b> FC414     | _FC_QRetroScan       |                | RAM        | SCL        | 48                        | Function      | 4.0              |
|                                                         | C FC415            | FC QRetroSend        | $-1.5$         | <b>BAM</b> | <b>SCL</b> | 48                        | Function      | 40               |
|                                                         | C3 FC416           | checkDl              | $\cdots$       | RAM        | SCL.       | 886                       | Function      | 4.0              |
|                                                         | <b>C3 FC418</b>    | FC TDL_Hander        | $\sim$         | RAM        | SCL.       | 738                       | Function      | 4.0              |
|                                                         | C3 FC419           | UCV_delay            |                | RAM        | SCL.       | 728                       | Function      | 00               |
|                                                         | C3 FC420           | updateFastGlobalData |                | RAM        | <b>SCL</b> | 246                       | Function      | 4.0              |
|                                                         |                    |                      |                |            |            |                           |               |                  |

Рисунок 9

Состав программы контроллера представлен в виде перечня программных блоков (рисунок 9), в котором для каждого блока в столбце "Symbolic name" указано имя (идентификационное наименование), а в столбце "Version (Header)" указан номер версии.

ПО считается выдержавшим испытания, если установлено, что

- идентификационные наименования и номера версий метрологически значимых блоков ПО соответствуют заявленным (таблица 2):

![](_page_11_Picture_20.jpeg)

### ОФОРМЛЕНИЕ РЕЗУЛЬТАТОВ ПОВЕРКИ

6.3. При положительных результатах поверки каналов оформляется свидетельство о поверке. К свидетельству прилагаются протоколы с результатами поверки.

6.4. При отрицательных результатах поверки каналов свидетельство о предыдущей поверке аннулируется и выдается извещение о непригодности.

 $\mathbb{R}^{1,1}$ 

Приложение А

### Протокол поверки №

or " $\frac{1}{\sqrt{2}}$  "

 $\label{eq:2.1} \frac{1}{\sqrt{2}}\left(\frac{1}{\sqrt{2}}\right)^{2} \left(\frac{1}{\sqrt{2}}\right)^{2} \left(\frac{1}{\sqrt{2}}\right)^{2} \left(\frac{1}{\sqrt{2}}\right)^{2} \left(\frac{1}{\sqrt{2}}\right)^{2} \left(\frac{1}{\sqrt{2}}\right)^{2} \left(\frac{1}{\sqrt{2}}\right)^{2} \left(\frac{1}{\sqrt{2}}\right)^{2} \left(\frac{1}{\sqrt{2}}\right)^{2} \left(\frac{1}{\sqrt{2}}\right)^{2} \left(\frac{1}{\sqrt{2}}\right)^{2} \left(\$ 

![](_page_12_Picture_63.jpeg)

Условия поверки:

ing lashi

- температура окружающего воздуха, <sup>0</sup>С..................
- 
- $\ddot{\phantom{a}}$

Эталоны и испытательное оборудование:

 $3ab.$   $N_2$ 

 $(C$ видетельство о поверке № 10 0 т

Результаты поверки приведены в таблицах 1, 2.

Таблица 1 Сигналы от термопреобразователя сопротивления типа 100П ( $\alpha = 0.00391$  °C<sup>-1</sup>)

![](_page_12_Picture_64.jpeg)

Таблица 2 Сигналы от термопреобразователя сопротивления типа  $100M(\alpha = 0.00428 \text{ °C}^{-1})$ 

![](_page_12_Picture_65.jpeg)

![](_page_13_Picture_14.jpeg)

![](_page_13_Picture_15.jpeg)

 $\hat{\boldsymbol{\gamma}}$ 

Выводы:

Поверитель:

 $14$ 

Приложение Б

Протокол поверки №

OT " $\frac{1}{\sqrt{2}}$  "

![](_page_14_Picture_54.jpeg)

Условия поверки:

- температура окружающего воздуха, <sup>0</sup>С...................
- 
- 

Эталоны и испытательное оборудование:  $\overline{220}$  No.

![](_page_14_Picture_55.jpeg)

![](_page_14_Picture_56.jpeg)

Результаты поверки приведены в таблицах 1, 2.

### Таблица 1 Сигналы от термопары типа ТХА (К)

![](_page_14_Picture_57.jpeg)

### Таблица 2 Сигналы от термонары типа ТХК (L)

![](_page_14_Picture_58.jpeg)

Выводы: Поверитель:

Приложение В

### Протокол поверки №

 $OT$ <sup>"</sup>  $\qquad$ "  $\qquad$   $\Gamma$ .

![](_page_15_Picture_69.jpeg)

Условия поверки:

在过分段  $\label{eq:2.1} \left\langle \hat{u}^{\dagger}\hat{v}^{\dagger}\hat{v}^{\dagger}\right\rangle _{1}=\left\langle \hat{u}^{\dagger}\hat{v}^{\dagger}\hat{v}^{\dagger}\right\rangle _{1}=\left\langle \hat{u}^{\dagger}\hat{v}^{\dagger}\hat{v}^{\dagger}\right\rangle _{1}$  $\mathcal{L}_{\rm eff}$  that  $\mathcal{L}_{\rm eff}$  $\sigma_1$  ,  $\sigma_2$  and  $\sigma_3$ 

- температура окружающего воздуха, <sup>0</sup>С..................
- 
- $\omega_{\rm c}$

Эталоны и испытательное оборудование:

![](_page_15_Picture_70.jpeg)

Результаты поверки приведены в таблицах 1 - 3.

Примечание: конкретные для каждого экземпляра системы комплексного управления мультипроцессорной МСКУ 5000 диапазоны технологических параметров приведены в Таблице подключений СС.421457 ТЭ5, поставляемой с системой.

Таблица 1 Диапазон входного сигнала "от минус 20 до 20 мА"

![](_page_15_Picture_71.jpeg)

Таблица 2 Диапазон входного сигнала "от 4 до 20 мА"

| Установ-<br>ленные зна-<br>чения вход-<br>ного сигна-<br>ла ИК,<br>мA | Технологический<br>параметр |                                                          |                                   |                              |                          |                                           |                                   |
|-----------------------------------------------------------------------|-----------------------------|----------------------------------------------------------|-----------------------------------|------------------------------|--------------------------|-------------------------------------------|-----------------------------------|
|                                                                       | Диапазон,<br>физ. ед.       | Расчет-<br>ные зна-<br>чения па-<br>раметра,<br>физ. ед. | $A$ <sub>измі</sub> ,<br>физ. ед. | $\Delta_{HK}$ i,<br>физ. ед. | $\Delta$ ик,<br>физ. ед. | $\gamma$ <sub>HK</sub> ,<br>$\frac{0}{0}$ | $\gamma$ ик доп,<br>$\frac{0}{0}$ |
| 4,80<br>8,00<br>12,00<br>16,00<br>19,20<br>in The Theodor             | 그만 먹었어요.                    |                                                          | - 21                              |                              |                          |                                           | ± 0,20                            |

 $\sim$   $\sim$ 

project (adjecture  $\frac{1}{2}$  , and  $\frac{1}{2}$  ,  $\frac{1}{2}$  ,  $\frac{1}{2}$ 

 $\label{eq:2} \begin{array}{l} \mathcal{L}_{\mathcal{A}}(\mathcal{A})=\mathcal{L}_{\mathcal{A}}(\mathcal{A})\\ \mathcal{L}_{\mathcal{A}}(\mathcal{A})=\mathcal{L}_{\mathcal{A}}(\mathcal{A})\\ \mathcal{L}_{\mathcal{A}}(\mathcal{A})=\mathcal{L}_{\mathcal{A}}(\mathcal{A}) \end{array}$ 

positivo formado

 $\hat{\boldsymbol{\theta}}$ 

Таблица 3 Диапазон входного сигнала "от 0 до 20 мА"

 $\frac{d\mu}{d\tau}$ 

 $\frac{1}{2}$  and  $\frac{1}{2}$ 

2001年9月

![](_page_16_Picture_64.jpeg)

V

Выводы:

 $\mathbb{E}\left[\hat{x},\hat{y}\right]$ 

Поверитель:

Приложение Г

 $\frac{0}{0}$ 

### Протокол поверки №

 $OT$ <sup>"</sup>  $\qquad$ "  $\qquad$   $\Gamma$ .

![](_page_17_Picture_122.jpeg)

Условия поверки:

- 
- 
- $\overline{a}$

Эталоны и испытательное оборудование:

![](_page_17_Picture_123.jpeg)

Результаты поверки приведены в таблицах 1 - 3.

Примечание: конкретные для каждого экземпляра системы комплексного управления мультипроцессорной МСКУ 5000 диапазоны технологических параметров приведены в Таблице подключений СС.421457 ТЭ5, поставляемой с системой.

Установ-Технологический ленные знапараметр чения вход-Расчет- $A$ <sub>измі</sub>,  $\Delta$ икі,  $\Delta_{HK}$  $\gamma$ <sub>HK</sub>,  $\gamma$ ик доп, ного сигна-Диапазон, ные знафиз. ед.  $\frac{0}{0}$ физ. ед. физ. ед. ла ИК физ. ед. чения па-B раметра, физ. ед. 1,20 2,00  $\pm 0,20$ 3,00 4,00 4,80

 $\mathbb{R}^{\bullet}$ 

Таблица 1 Диапазон входного сигнала "от 1 до 5 В"

Установтехнологический ленные знапараметр чения вход-Расчет- $A_{H3M}$  і,  $\Delta$ ик і,  $\Delta_{HK}$  $\gamma$ <sub> $\mu$ K</sub>,  $\gamma_{\scriptscriptstyle \rm HK, I0II}^{\scriptscriptstyle\rm \, \, \rm on}$ ,  $\frac{\gamma_{\scriptscriptstyle \rm OK}}{\gamma_{\scriptscriptstyle \rm 0}}$ ного сигнаные знадиапазон, ные зна-<br>due en la preuse па- | физ. ед. | физ. ед. | физ. ед. | % | %  $\%$ физ. ед. ла ИК физ. ед. физ. ед. чения па- $\, {\bf B}$ раметра, физ. ед. минус 4,50 минус 2,50  $± 0,20$ 0 2,50  $\frac{4,50}{ }$ 

Таблица 2 Щиапазон входного сигнала "от минус 5 до 5 В"

Таблица 3 Диапазон входного сигнала "от минус 10 до 10 В"

![](_page_18_Picture_266.jpeg)

 $\overline{a}$ 

Выводы:

Поверитель:

Приложение Д

Протокол поверки №

 $OT$ <sup>n</sup>  $P$   $T$ .

![](_page_19_Picture_64.jpeg)

Условия поверки:

- 
- $\mathbb{Z}^{(n)}$
- $\omega_{\rm{eff}}$

Эталоны и испытательное оборудование:

- зав. № (Свидетельство о поверке № 1000 год пострания)  $\overline{S}$ , 3aB.  $N_2$
- (Євидетельство о поверке № 10 01 г.)

Результаты поверки приведены в таблице 1.

Таблица 1 Диапазон входного сигнала "от 1 до 15000 Гц"

![](_page_19_Picture_65.jpeg)

Выводы:

Поверитель:

 $\mathcal{L}_{\text{tot}}$ 

### Приложение Е

### Протокол поверки №

OT " $\qquad$  "

![](_page_20_Picture_67.jpeg)

Условия поверки:

 $\Box$ 

 $\bar{\mathcal{L}}$ 

 $\overline{a}$ 

Эталоны и испытательное оборудование:

 $\frac{\ }{2}$  3aB. No (Свидетельство о поверке № 1000 год пострания)

 $\frac{1}{2}$ , зав. №  $\frac{1}{2}$ 

Результаты поверки приведены в таблицах 1 - 2.

Таблица 1 Диапазон воспроизведения выходного сигнала "от 4 до 20 мА"

![](_page_20_Picture_68.jpeg)

Таблица 2 Диапазон воспроизведения выходного сигнала "от 0 до 20 мА"

![](_page_20_Picture_69.jpeg)

 $\bar{A}_1$ 

Выводы: Поверитель:  $21$ 

### Приложение Ж

### Протокол поверки №

### $OT$  "  $T$   $T$   $T$

![](_page_21_Picture_54.jpeg)

Условия поверки:

- температура окружающего воздуха,  $^0$ С...................

 $\mathcal{L}$ 

- 
- 

Эталоны и испытательное оборудование:

![](_page_21_Picture_55.jpeg)

(Свидетельство о поверке № 10 0 г сот с г.)

Результаты поверки приведены в таблице 1.

## Таблица 1 Диапазон воспроизведения выходного сигнала "от 0 до 10 В"

![](_page_21_Picture_56.jpeg)

![](_page_21_Picture_57.jpeg)